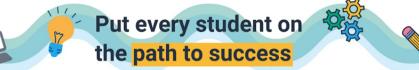

11,

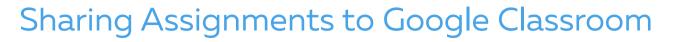

- Even though you cannot sync your Google Classroom classes to your Edulastic account, you can still share a link to your assessments in Google Classroom.
- After you assign an assessment to your students within Edulastic, you will have a link you can share.

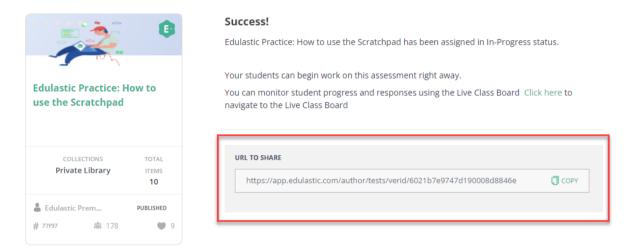

Copy this link and paste it in your assignment in Google Classroom.

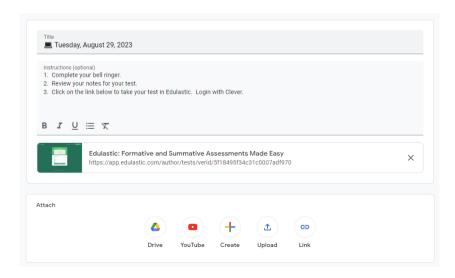

□ When students click on this link, it will take them to Edulastic. They will login with their Clever login.

| 📋 🔳 Tuesa                                                                       | ay, August 29, 2023 Posted 9:41 AM | 1  |
|---------------------------------------------------------------------------------|------------------------------------|----|
| No due date<br>1. Complete your b<br>2. Review your not<br>3. Click on the link |                                    | :d |
| View instruction                                                                |                                    |    |
|                                                                                 | Login                              |    |
|                                                                                 | G SIGN IN WITH GOOGLE              |    |
|                                                                                 | I SIGN IN WITH OFFICE 365          |    |
|                                                                                 | C SIGN IN WITH CLEVER              |    |
|                                                                                 | Username / Email     Password      |    |